Концерн Беллегпром Учреждение образования «Барановичский государственный колледж легкой промышленности им. В.Е.Чернышева»

# **Домашняя контрольная работа**  по предмету «**Информационные технологии**»

**Работу выполнила:**  учащаяся 360 группы 2 курса заочного отделения спец. 2-27 01 01 Иванова Инна Ивановна

**Работу проверила:** Преподаватель Герасимова Елена Алексеевна

### **Домашняя контрольная работа (ДКР) по дисциплине «Информационные технологии» (ИТ) 1 вариант**

### *Перед выполнением заданий ДКР ознакомьтесь с методическими указаниями и рекомендациями, которые выдаются во время консультации по выполнению ДКР!*

**Задание № 1.** Роль информационных технологий (ИТ) в современном мире. Определение ИТ. Классификация ИТ. Дополнительные виды ИТ.

**Задание № 2.** В текстовом процессоре MS Word выполните следующие задания:

А) Напечатайте и отформатируйте свою автобиографию. Основной текст автобиографии следует набрать 14 м размером шрифта, с выравниванием по ширине, абзацный отступ – 1 см, междустрочный интервал – полуторный, заголовок - с выравниванием по центру, шрифт заголовка – полужирный.

Б) Ниже автобиографии оформите визитную карточку на своё имя. Используйте для её оформления вставку таблицы (3 столбца, 2 строки), разные типы и толщины линий границ таблицы, рисунок (любой, из раздела **деловой** графики), размер шрифта варьируйте от 10 пт до 18, курсивное и полужирное начертание шрифта, скройте некоторые линии сетки таблицы. Размер Вашей визитки не должен превышать размер образца.

*(Примерный образец автобиографии и визитной карточки прилагается в методических указаниях по выполнению ДКР).*

В) используя шаблон «Современная записка», оформите служебную записку Вашему начальнику по любой производственной ситуации на Вашем предприятии или организации.

**Задание № 3.** В программе MS Excel реализуйте компьютерную модель «Биоритмы человека», предварительно изучив правила построения математической модели по инструкции, прилагаемой к *методическим указаниям по выполнению ДКР.* 

На основе изученного постройте (в одном файле, но на разных листах):

А) модель «Мои биоритмы» (на 1-м листе) и графики биоритмов (на 2-м листе);

Б) модель «Биоритмы моего друга (или подруги)» (на 3-м листе) и графики биоритмов (на 4-м листе);

В) «Суммарные биоритмы» (на 5-м листе) и графики биоритмов (на 6-м листе)

#### **Проанализируйте графики и ответьте на вопросы (в печатном виде):**

- 1) В какие дни Вам было бы наиболее благоприятно сдавать зачет (экзамен) по ИТ? (Исследуйте график интеллектуального состояния, его максимумы и минимумы)
- 2) В какие дни Вам было бы наиболее благоприятно принимать участие в спортивных соревнованиях, многодневных походах, турслетах? (Исследуйте график физического состояния, его максимумы и минимумы)
- 3) В какие дни Вам было бы наиболее благоприятно организовать культурно-массовое мероприятие? (Исследуйте график эмоционального состояния, его максимумы и минимумы)

**Задание № 4.** В программе MS Access выполните задания по проектированию базы данных и работе с основными объектами СУБД MS Access: формами, запросами и отчетами. Отчет по работе с этим программным средством оформите в программе MS Word, используя приемы «фотографирования» (клавиша Print Screen на клавиатуре) экрана, последующей обработки изображения в программе Paint и передачи его в MS Word для следующих объектов:

- все таблицы база данных с заполненной информацией;
- окно «Схема данных» со связями «один-ко-многим»;
- Запросы в режиме «Конструктор» (условия для построения запросов должны быть видны) и результирующие таблицы;
- Отчет с группировкой данных и картинкой в заголовке, состоящий не более чем из 1 страницы.

#### **Задание № 5.**

Создать презентацию на основе материала контрольной работы, с использованием встроенных возможностей PowerPoint.

Требования к презентации:

- шаблон дизайна, разметки слайдов и оформление, анимацию и смену слайдов подобрать самостоятельно,

- все элементы одного слайда появляются автоматически,

- переходы между слайдами – 3 секунды (возможен по щелчку мыши),

- 1-й слайд должен содержать Ваши Фамилию, имя, отчество, номер группы и вариант,

- 2-й слайд должен содержать гиперссылки на четыре следующих кадра,

- четыре следующих кадра содержат текстовую информацию (условие задания) и графическую информацию (рисунок по теме задания);

- на каждом кадре (кроме 1-го и 2-го) разместить управляющие кнопки для возврата к списку гиперссылок ( ко 2-му слайду).

### **Все выполненные Вами задания № 2-5 запишите на диск CD-RW и вложите в файл ДКР.**

### **Папка на диске должна называться:**  *ДКР-Ваша фамилия–№ группы*

### **Домашняя контрольная работа (ДКР) по дисциплине «Информационные технологии» (ИТ) 2 вариант**

## *Перед выполнением заданий ДКР ознакомьтесь с методическими указаниями и рекомендациями, которые выдаются во время консультации по выполнению ДКР!*

**Задание № 1.** Назначение и возможности программы создания презентаций Power Point. Интерфейс программы. Характеристика и название объектов, размещаемых на слайде.

**Задание № 2.** В текстовом процессоре MS Word выполните следующие задания:

А) Напечатайте и отформатируйте свою автобиографию. Основной текст автобиографии следует набрать 14 м размером шрифта, с выравниванием по ширине, абзацный отступ – 1 см, междустрочный интервал – полуторный, заголовок - с выравниванием по центру, шрифт заголовка – полужирный.

Б) Ниже автобиографии оформите визитную карточку на своё имя. Используйте для её оформления вставку таблицы (3 столбца, 2 строки), разные типы и толщины линий границ таблицы, рисунок (любой, из раздела **деловой** графики), размер шрифта варьируйте от 10 пт до 18, курсивное и полужирное начертание шрифта, скройте некоторые линии сетки таблицы. Размер Вашей визитки не должен превышать размер образца.

#### *(Примерный образец автобиографии и визитной карточки прилагается в методических указаниях по выполнению ДКР).*

В) используя шаблон «Современное письмо», оформите служебное письмо в другую организацию по любой производственной ситуации на Вашем предприятии (или в плане сотрудничества).

**Задание № 3.** В программе MS Excel реализуйте компьютерную модель «Биоритмы человека», предварительно изучив правила построения математической модели по инструкции, прилагаемой к *методическим указаниям по выполнению ДКР.* 

На основе изученного постройте (в одном файле, но на разных листах):

А) модель «Мои биоритмы» (на 1-м листе) и графики биоритмов (на 2-м листе);

Б) модель «Биоритмы моего друга (или подруги)» (на 3-м листе) и графики биоритмов (на 4-м листе);

В) «Суммарные биоритмы» (на 5-м листе) и графики биоритмов (на 6-м листе)

#### **Проанализируйте графики и ответьте на вопросы (в печатном виде):**

- 4) В какие дни Вам было бы наиболее благоприятно сдавать зачет (экзамен) по ИТ? (Исследуйте график интеллектуального состояния, его максимумы и минимумы)
- 5) В какие дни Вам было бы наиболее благоприятно принимать участия в спортивных соревнованиях, многодневных походах, турслетах? (Исследуйте график физического состояния, его максимумы и минимумы)
- 6) В какие дни Вам было бы наиболее благоприятно организовать культурно-массовое мероприятие? (Исследуйте график эмоционального состояния, его максимумы и минимумы)

**Задание № 4.** В программе MS Access выполните задания по проектированию базы данных и работе с основными объектами СУБД MS Access: формами, запросами и отчетами. Отчет по работе с этим программным средством оформите в программе MS Word, используя приемы «фотографирования» (клавиша Print Screen на клавиатуре) экрана, последующей обработки изображения в программе Paint и передачи его в MS Word для следующих объектов:

- все таблицы база данных с заполненной информацией;
- окно «Схема данных» со связями «один-ко-многим»;
- бланк электронной формы (в столбец) из любых 2-х связных таблиц с картинкой (форма представления: «в один столбец»);
- Запросы в режиме «Конструктор» (условия для построения запросов должны быть видны) и результирующие таблицы;
- Отчет с группировкой данных и картинкой в заголовке, состоящий не более чем из 1 страницы.

#### **Задание № 5.**

Создать презентацию на основе материала контрольной работы, с использованием встроенных возможностей PowerPoint.

Требования к презентации:

- шаблон дизайна, разметки слайдов и оформление, анимацию и смену слайдов подобрать самостоятельно,

- все элементы одного слайда появляются автоматически,

- переходы между слайдами – 3 секунды (возможен по щелчку мыши),

- 1-й слайд должен содержать Ваши Фамилию, имя, отчество, номер группы и вариант,

- 2-й слайд должен содержать гиперссылки на четыре следующих кадра,

- четыре следующих кадра содержат текстовую информацию (условие задания) и графическую информацию (рисунок по теме задания);

- на каждом кадре (кроме 1-го и 2-го) разместить управляющие кнопки для возврата к списку гиперссылок ( ко 2-му слайду).

### **Все выполненные Вами задания № 2-5 запишите на диск CD-RW и вложите в файл ДКР.**

**Папка на диске должна называться:**  *ДКР-Ваша фамилия–№ группы*

### **Домашняя контрольная работа (ДКР) по дисциплине «Информационные технологии» (ИТ) 3 вариант**

### *Перед выполнением заданий ДКР ознакомьтесь с методическими указаниями и рекомендациями, которые выдаются во время консультации по выполнению ДКР!*

**Задание № 1.** Назначение и возможности систем управления базами данных (СУБД) на примере программного средства MS Access. Интерфейс программы, основные типы полей в базе данных. Этапы проектирования баз данных. Модели организации данных в базах данных.

**Задание № 2.** В текстовом процессоре MS Word выполните следующие задания:

А) Напечатайте и отформатируйте свою автобиографию. Основной текст автобиографии следует набрать 14 м размером шрифта, с выравниванием по ширине, абзацный отступ – 1 см, междустрочный интервал – полуторный, заголовок - с выравниванием по центру, шрифт заголовка – полужирный.

Б) Ниже автобиографии оформите визитную карточку на своё имя. Используйте для её оформления вставку таблицы (3 столбца, 2 строки), разные типы и толщины линий границ таблицы, рисунок (любой, из раздела **деловой** графики), размер шрифта варьируйте от 10 пт до 18, курсивное и полужирное начертание шрифта, скройте некоторые линии сетки таблицы. Размер Вашей визитки не должен превышать размер образца.

#### *(Примерный образец автобиографии и визитной карточки прилагается в методических указаниях по выполнению ДКР).*

В) используя шаблон «Современное письмо», оформите служебное письмо в другую организацию по любой производственной ситуации на Вашем предприятии (или в плане сотрудничества).

**Задание № 3.** В программе MS Excel реализуйте компьютерную модель «Биоритмы человека», предварительно изучив правила построения математической модели по инструкции, прилагаемой к *методическим указаниям по выполнению ДКР.* 

На основе изученного постройте (в одном файле, но на разных листах):

А) модель «Мои биоритмы» (на 1-м листе) и графики биоритмов (на 2-м листе);

Б) модель «Биоритмы моего друга (или подруги)» (на 3-м листе) и графики биоритмов (на 4-м листе);

В) «Суммарные биоритмы» (на 5-м листе) и графики биоритмов (на 6-м листе)

#### **Проанализируйте графики и ответьте на вопросы (в печатном виде):**

- 7) В какие дни Вам было бы наиболее благоприятно сдавать зачет (экзамен) по ИТ? (Исследуйте график интеллектуального состояния, его максимумы и минимумы)
- 8) В какие дни Вам было бы наиболее благоприятно принимать участия в спортивных соревнованиях, многодневных походах, турслетах? (Исследуйте график физического состояния, его максимумы и минимумы)
- 9) В какие дни Вам было бы наиболее благоприятно организовать культурно-массовое мероприятие? (Исследуйте график эмоционального состояния, его максимумы и минимумы)

**Задание № 4.** В программе MS Access выполните задания по проектированию базы данных и работе с основными объектами СУБД MS Access: формами, запросами и отчетами. Отчет по работе с этим программным средством оформите в программе MS Word, используя приемы «фотографирования» (клавиша Print Screen на клавиатуре) экрана, последующей обработки изображения в программе Paint и передачи его в MS Word для следующих объектов:

- все таблицы база данных с заполненной информацией;
- окно «Схема данных» со связями «один-ко-многим»;
- бланк электронной формы (в столбец) из любых 2-х связных таблиц с картинкой (форма представления: «в один столбец»);
- Запросы в режиме «Конструктор» (условия для построения запросов должны быть видны) и результирующие таблицы;
- Отчет с группировкой данных и картинкой в заголовке, состоящий не более чем из 1 страницы.

#### **Задание № 5.**

Создать презентацию на основе материала контрольной работы, с использованием встроенных возможностей PowerPoint.

- все элементы одного слайда появляются автоматически,

- переходы между слайдами – 3 секунды (возможен по щелчку мыши),

- 1-й слайд должен содержать Ваши Фамилию, имя, отчество, номер группы и вариант,

- 2-й слайд должен содержать гиперссылки на четыре следующих кадра,

- четыре следующих кадра содержат текстовую информацию (условие задания) и графическую информацию (рисунок по теме задания);

- на каждом кадре (кроме 1-го и 2-го) разместить управляющие кнопки для возврата к списку гиперссылок ( ко 2-му слайду).

### **Все выполненные Вами задания № 2-5 запишите на диск CD-RW и вложите в файл ДКР.**

## **Папка на диске должна называться:**

### **Домашняя контрольная работа (ДКР) по дисциплине «Информационные технологии» (ИТ) 4 вариант**

### *Перед выполнением заданий ДКР ознакомьтесь с методическими указаниями и рекомендациями, которые выдаются во время консультации по выполнению ДКР!*

**Задание № 1.** Понятие коммерческой тайны предприятия (организации). Каналы утечки компьютерной информации. Методы и средства защиты информации, хранящейся на компьютере.

**Задание № 2.** В текстовом процессоре MS Word выполните следующие задания:

А) Напечатайте и отформатируйте свою автобиографию. Основной текст автобиографии следует набрать 14 м размером шрифта, с выравниванием по ширине, абзацный отступ – 1 см, междустрочный интервал – полуторный, заголовок - с выравниванием по центру, шрифт заголовка – полужирный.

Б) Ниже автобиографии оформите визитную карточку на своё имя. Используйте для её оформления вставку таблицы (3 столбца, 2 строки), разные типы и толщины линий границ таблицы, рисунок (любой, из раздела **деловой** графики), размер шрифта варьируйте от 10 пт до 18, курсивное и полужирное начертание шрифта, скройте некоторые линии сетки таблицы. Размер Вашей визитки не должен превышать размер образца.

*(Примерный образец автобиографии и визитной карточки прилагается в методических указаниях по выполнению ДКР).*

В) используя шаблон «Современное резюме», заполните резюме от своего лица с целью получить свободную вакансию у интересующего вас работодателя.

**Задание № 3.** В программе MS Excel реализуйте компьютерную модель «Биоритмы человека», предварительно изучив правила построения математической модели по инструкции, прилагаемой к *методическим указаниям по выполнению ДКР.* 

На основе изученного постройте (в одном файле, но на разных листах):

А) модель «Мои биоритмы» (на 1-м листе) и графики биоритмов (на 2-м листе);

Б) модель «Биоритмы моего друга (или подруги)» (на 3-м листе) и графики биоритмов (на 4-м листе);

В) «Суммарные биоритмы» (на 5-м листе) и графики биоритмов (на 6-м листе)

#### **Проанализируйте графики и ответьте на вопросы (в печатном виде):**

- 10) В какие дни Вам было бы наиболее благоприятно сдавать зачет (экзамен) по ИТ? (Исследуйте график интеллектуального состояния, его максимумы и минимумы)
- 11) В какие дни Вам было бы наиболее благоприятно принимать участия в спортивных соревнованиях, многодневных походах, турслетах? (Исследуйте график физического состояния, его максимумы и минимумы)
- 12) В какие дни Вам было бы наиболее благоприятно организовать культурно-массовое мероприятие? (Исследуйте график эмоционального состояния, его максимумы и минимумы)

**Задание № 4.** В программе MS Access выполните задания по проектированию базы данных и работе с основными объектами СУБД MS Access: формами, запросами и отчетами. Отчет по работе с этим программным средством оформите в программе MS Word, используя приемы «фотографирования» (клавиша Print Screen на клавиатуре) экрана, последующей обработки изображения в программе Paint и передачи его в MS Word для следующих объектов:

- все таблицы база данных с заполненной информацией;
- окно «Схема данных» со связями «один-ко-многим»;
- бланк электронной формы (в столбец) из любых 2-х связных таблиц с картинкой (форма представления: «в один столбец»);
- Запросы в режиме «Конструктор» (условия для построения запросов должны быть видны) и результирующие таблицы;
- Отчет с группировкой данных и картинкой в заголовке, состоящий не более чем из 1 страницы.

#### **Задание № 5.**

Создать презентацию на основе материала контрольной работы, с использованием встроенных возможностей PowerPoint.

Требования к презентации:

- шаблон дизайна, разметки слайдов и оформление, анимацию и смену слайдов подобрать самостоятельно,

- все элементы одного слайда появляются автоматически,

- переходы между слайдами – 3 секунды (возможен по щелчку мыши),

- 1-й слайд должен содержать Ваши Фамилию, имя, отчество, номер группы и вариант,

- 2-й слайд должен содержать гиперссылки на четыре следующих кадра,

- четыре следующих кадра содержат текстовую информацию (условие задания) и графическую информацию (рисунок по теме задания);

- на каждом кадре (кроме 1-го и 2-го) разместить управляющие кнопки для возврата к списку гиперссылок ( ко 2-му слайду).

### **Все выполненные Вами задания № 2-5 запишите на диск CD-RW и вложите в файл ДКР.**

**Папка на диске должна называться:**  *ДКР-Ваша фамилия–№ группы*

### **Домашняя контрольная работа (ДКР) по дисциплине «Информационные технологии» (ИТ) 5 вариант**

*Перед выполнением заданий ДКР ознакомьтесь с методическими указаниями и рекомендациями, которые выдаются во время консультации по выполнению ДКР!*

#### **Задание № 1. Виды и назначение компьютерных сетей (КС). Глобальная компьютерная сеть Интернет. Основные службы и возможности сети Интернет.**

**Задание № 2.** В текстовом процессоре MS Word выполните следующие задания:

А) Напечатайте и отформатируйте свою автобиографию. Основной текст автобиографии следует набрать 14 м размером шрифта, с выравниванием по ширине, абзацный отступ – 1 см, междустрочный интервал – полуторный, заголовок - с выравниванием по центру, шрифт заголовка – полужирный.

Б) Ниже автобиографии оформите визитную карточку на своё имя. Используйте для её оформления вставку таблицы (3 столбца, 2 строки), разные типы и толщины линий границ таблицы, рисунок (любой, из раздела **деловой** графики), размер шрифта варьируйте от 10 пт до 18, курсивное и полужирное начертание шрифта, скройте некоторые линии сетки таблицы. Размер Вашей визитки не должен превышать размер образца.

#### *(Примерный образец автобиографии и визитной карточки прилагается в методических указаниях по выполнению ДКР).*

В) используя шаблон «Брошюра» (вкладка Публикация), заполните открывшийся шаблон информацией из Вашего ответа на задание № 1. Таким образом, должна получиться малая брошюра (буклет из одного листа) для ответа на 1 вопрос ДКР.

**Задание № 3.** В программе MS Excel реализуйте компьютерную модель «Биоритмы человека», предварительно изучив правила построения математической модели по инструкции, прилагаемой к *методическим указаниям по выполнению ДКР.* 

На основе изученного постройте (в одном файле, но на разных листах):

- А) модель «Мои биоритмы» (на 1-м листе) и графики биоритмов (на 2-м листе);
- Б) модель «Биоритмы моего друга (или подруги)» (на 3-м листе) и графики биоритмов (на 4-м листе);

В) «Суммарные биоритмы» (на 5-м листе) и графики биоритмов (на 6-м листе)

#### **Проанализируйте графики и ответьте на вопросы (в печатном виде):**

- 13) В какие дни Вам было бы наиболее благоприятно сдавать зачет (экзамен) по ИТ? (Исследуйте график интеллектуального состояния, его максимумы и минимумы)
- 14) В какие дни Вам было бы наиболее благоприятно принимать участия в спортивных соревнованиях, многодневных походах, турслетах? (Исследуйте график физического состояния, его максимумы и минимумы)
- 15) В какие дни Вам было бы наиболее благоприятно организовать культурно-массовое мероприятие? (Исследуйте график эмоционального состояния, его максимумы и минимумы)

**Задание № 4.** В программе MS Access выполните задания по проектированию базы данных и работе с основными объектами СУБД MS Access: формами, запросами и отчетами. Отчет по работе с этим программным средством оформите в программе MS Word, используя приемы «фотографирования» (клавиша Print Screen на клавиатуре) экрана, последующей обработки изображения в программе Paint и передачи его в MS Word для следующих объектов:

- все таблицы база данных с заполненной информацией;
- окно «Схема данных» со связями «один-ко-многим»;
- бланк электронной формы (в столбец) из любых 2-х связных таблиц с картинкой (форма представления: «в один столбец»);
- Запросы в режиме «Конструктор» (условия для построения запросов должны быть видны) и результирующие таблицы;
- Отчет с группировкой данных и картинкой в заголовке, состоящий не более чем из 1 страницы.

#### **Задание № 5.**

Создать презентацию на основе материала контрольной работы, с использованием встроенных возможностей PowerPoint.

- все элементы одного слайда появляются автоматически,

- переходы между слайдами – 3 секунды (возможен по щелчку мыши),

- 1-й слайд должен содержать Ваши Фамилию, имя, отчество, номер группы и вариант,

- 2-й слайд должен содержать гиперссылки на четыре следующих кадра,

- четыре следующих кадра содержат текстовую информацию (условие задания) и графическую информацию (рисунок по теме задания);

- на каждом кадре (кроме 1-го и 2-го) разместить управляющие кнопки для возврата к списку гиперссылок ( ко 2-му слайду).

### **Все выполненные Вами задания № 2-5 запишите на диск CD-RW и вложите в файл ДКР.**

## **Папка на диске должна называться:**

### **Домашняя контрольная работа (ДКР) по дисциплине «Информационные технологии» (ИТ) 6 вариант**

## *Перед выполнением заданий ДКР ознакомьтесь с методическими указаниями и рекомендациями, которые выдаются во время консультации по выполнению ДКР!*

**Задание № 1.** Виды и назначение компьютерных сетей (КС). Локальная компьютерная (вычислительная) сеть (ЛВС или ЛКС). Основные задачи, решаемые ПК в составе ЛВС и возможности ЛВС. Основные топологии (схемы размещения, конфигурации) ЛВС.

**Задание № 2.** В текстовом процессоре MS Word выполните следующие задания:

А) Напечатайте и отформатируйте свою автобиографию. Основной текст автобиографии следует набрать 14 м размером шрифта, с выравниванием по ширине, абзацный отступ – 1 см, междустрочный интервал – полуторный, заголовок - с выравниванием по центру, шрифт заголовка – полужирный.

Б) Ниже автобиографии оформите визитную карточку на своё имя. Используйте для её оформления вставку таблицы (3 столбца, 2 строки), разные типы и толщины линий границ таблицы, рисунок (любой, из раздела **деловой** графики), размер шрифта варьируйте от 10 пт до 18, курсивное и полужирное начертание шрифта, скройте некоторые линии сетки таблицы. Размер Вашей визитки не должен превышать размер образца.

#### *(Примерный образец автобиографии и визитной карточки прилагается в методических указаниях по выполнению ДКР).*

В) используя шаблон «Справочник» (вкладка Публикации), заполните открывшийся шаблон информацией о нашем колледже, специальностях.

**Задание № 3.** В программе MS Excel реализуйте компьютерную модель «Биоритмы человека», предварительно изучив правила построения математической модели по инструкции, прилагаемой к *методическим указаниям по выполнению ДКР.* 

На основе изученного постройте (в одном файле, но на разных листах):

А) модель «Мои биоритмы» (на 1-м листе) и графики биоритмов (на 2-м листе);

Б) модель «Биоритмы моего друга (или подруги)» (на 3-м листе) и графики биоритмов (на 4-м листе);

В) «Суммарные биоритмы» (на 5-м листе) и графики биоритмов (на 6-м листе)

#### **Проанализируйте графики и ответьте на вопросы (в печатном виде):**

- 16) В какие дни Вам было бы наиболее благоприятно сдавать зачет (экзамен) по ИТ? (Исследуйте график интеллектуального состояния, его максимумы и минимумы)
- 17) В какие дни Вам было бы наиболее благоприятно принимать участия в спортивных соревнованиях, многодневных походах, турслетах? (Исследуйте график физического состояния, его максимумы и минимумы)
- 18) В какие дни Вам было бы наиболее благоприятно организовать культурно-массовое мероприятие? (Исследуйте график эмоционального состояния, его максимумы и минимумы)

**Задание № 4.** В программе MS Access выполните задания по проектированию базы данных и работе с основными объектами СУБД MS Access: формами, запросами и отчетами. Отчет по работе с этим программным средством оформите в программе MS Word, используя приемы «фотографирования» (клавиша Print Screen на клавиатуре) экрана, последующей обработки изображения в программе Paint и передачи его в MS Word для следующих объектов:

- все таблицы база данных с заполненной информацией;
- окно «Схема данных» со связями «один-ко-многим»;
- бланк электронной формы (в столбец) из любых 2-х связных таблиц с картинкой (форма представления: «в один столбец»);
- Запросы в режиме «Конструктор» (условия для построения запросов должны быть видны) и результирующие таблицы;
- Отчет с группировкой данных и картинкой в заголовке, состоящий не более чем из 1 страницы.

#### **Задание № 5.**

Создать презентацию на основе материала контрольной работы, с использованием встроенных возможностей PowerPoint.

- все элементы одного слайда появляются автоматически,

- переходы между слайдами – 3 секунды (возможен по щелчку мыши),

- 1-й слайд должен содержать Ваши Фамилию, имя, отчество, номер группы и вариант,

- 2-й слайд должен содержать гиперссылки на четыре следующих кадра,

- четыре следующих кадра содержат текстовую информацию (условие задания) и графическую информацию (рисунок по теме задания);

- на каждом кадре (кроме 1-го и 2-го) разместить управляющие кнопки для возврата к списку гиперссылок ( ко 2-му слайду).

### **Все выполненные Вами задания № 2-5 запишите на диск CD-RW и вложите в файл ДКР.**

## **Папка на диске должна называться:**

### **Домашняя контрольная работа (ДКР) по дисциплине «Информационные технологии» (ИТ) 7 вариант**

## *Перед выполнением заданий ДКР ознакомьтесь с методическими указаниями и рекомендациями, которые выдаются во время консультации по выполнению ДКР!*

**Задание № 1.** Понятие компьютерного вируса. Виды (классы) компьютерных вирусов, их краткая характеристика. Признаки заражения ПК компьютерными вирусами. Средства борьбы с компьютерными вирусами. Порядок действий пользователя ПК при обнаружении вируса.

**Задание № 2.** В текстовом процессоре MS Word выполните следующие задания:

А) Напечатайте и отформатируйте свою автобиографию. Основной текст автобиографии следует набрать 14 м размером шрифта, с выравниванием по ширине, абзацный отступ – 1 см, междустрочный интервал – полуторный, заголовок - с выравниванием по центру, шрифт заголовка – полужирный.

Б) Ниже автобиографии оформите визитную карточку на своё имя. Используйте для её оформления вставку таблицы (3 столбца, 2 строки), разные типы и толщины линий границ таблицы, рисунок (любой, из раздела **деловой** графики), размер шрифта варьируйте от 10 пт до 18, курсивное и полужирное начертание шрифта, скройте некоторые линии сетки таблицы. Размер Вашей визитки не должен превышать размер образца.

#### *(Примерный образец автобиографии и визитной карточки прилагается в методических указаниях по выполнению ДКР).*

В) используя шаблон «Справочник» (вкладка Публикации), заполните открывшийся шаблон информацией о нашем колледже, специальностях.

**Задание № 3.** В программе MS Excel реализуйте компьютерную модель «Биоритмы человека», предварительно изучив правила построения математической модели по инструкции, прилагаемой к *методическим указаниям по выполнению ДКР.* 

На основе изученного постройте (в одном файле, но на разных листах):

А) модель «Мои биоритмы» (на 1-м листе) и графики биоритмов (на 2-м листе);

Б) модель «Биоритмы моего друга (или подруги)» (на 3-м листе) и графики биоритмов (на 4-м листе);

В) «Суммарные биоритмы» (на 5-м листе) и графики биоритмов (на 6-м листе)

#### **Проанализируйте графики и ответьте на вопросы (в печатном виде):**

- 19) В какие дни Вам было бы наиболее благоприятно сдавать зачет (экзамен) по ИТ? (Исследуйте график интеллектуального состояния, его максимумы и минимумы)
- 20) В какие дни Вам было бы наиболее благоприятно принимать участия в спортивных соревнованиях, многодневных походах, турслетах? (Исследуйте график физического состояния, его максимумы и минимумы)
- 21) В какие дни Вам было бы наиболее благоприятно организовать культурно-массовое мероприятие? (Исследуйте график эмоционального состояния, его максимумы и минимумы)

**Задание № 4.** В программе MS Access выполните задания по проектированию базы данных и работе с основными объектами СУБД MS Access: формами, запросами и отчетами. Отчет по работе с этим программным средством оформите в программе MS Word, используя приемы «фотографирования» (клавиша Print Screen на клавиатуре) экрана, последующей обработки изображения в программе Paint и передачи его в MS Word для следующих объектов:

- все таблицы база данных с заполненной информацией;
- окно «Схема данных» со связями «один-ко-многим»;
- бланк электронной формы (в столбец) из любых 2-х связных таблиц с картинкой (форма представления: «в один столбец»);
- Запросы в режиме «Конструктор» (условия для построения запросов должны быть видны) и результирующие таблицы;
- Отчет с группировкой данных и картинкой в заголовке, состоящий не более чем из 1 страницы.

#### **Задание № 5.**

Создать презентацию на основе материала контрольной работы, с использованием встроенных возможностей PowerPoint.

- все элементы одного слайда появляются автоматически,

- переходы между слайдами – 3 секунды (возможен по щелчку мыши),

- 1-й слайд должен содержать Ваши Фамилию, имя, отчество, номер группы и вариант,

- 2-й слайд должен содержать гиперссылки на четыре следующих кадра,

- четыре следующих кадра содержат текстовую информацию (условие задания) и графическую информацию (рисунок по теме задания);

- на каждом кадре (кроме 1-го и 2-го) разместить управляющие кнопки для возврата к списку гиперссылок ( ко 2-му слайду).

### **Все выполненные Вами задания № 2-5 запишите на диск CD-RW и вложите в файл ДКР.**

## **Папка на диске должна называться:**

### **Домашняя контрольная работа (ДКР) по дисциплине «Информационные технологии» (ИТ) 8 вариант**

## *Перед выполнением заданий ДКР ознакомьтесь с методическими указаниями и рекомендациями, которые выдаются во время консультации по выполнению ДКР!*

**Задание № 1.** Программное обеспечение ПК. Виды программного обеспечения и краткая характеристика. Сервисные программы и программы-архиваторы. Порядок действий пользователя при создании многотомного архива с помощью программы WinRar.

**Задание № 2.** В текстовом процессоре MS Word выполните следующие задания:

А) Напечатайте и отформатируйте свою автобиографию. Основной текст автобиографии следует набрать 14 м размером шрифта, с выравниванием по ширине, абзацный отступ – 1 см, междустрочный интервал – полуторный, заголовок - с выравниванием по центру, шрифт заголовка – полужирный.

Б) Ниже автобиографии оформите визитную карточку на своё имя. Используйте для её оформления вставку таблицы (3 столбца, 2 строки), разные типы и толщины линий границ таблицы, рисунок (любой, из раздела **деловой** графики), размер шрифта варьируйте от 10 пт до 18, курсивное и полужирное начертание шрифта, скройте некоторые линии сетки таблицы. Размер Вашей визитки не должен превышать размер образца.

#### *(Примерный образец автобиографии и визитной карточки прилагается в методических указаниях по выполнению ДКР).*

В) используя шаблон «Мастер повесток» (вкладка Другие документы), заполните шаблон повестки дня о собрании на Вашем предприятии.

**Задание № 3.** В программе MS Excel реализуйте компьютерную модель «Биоритмы человека», предварительно изучив правила построения математической модели по инструкции, прилагаемой к *методическим указаниям по выполнению ДКР.* 

На основе изученного постройте (в одном файле, но на разных листах):

А) модель «Мои биоритмы» (на 1-м листе) и графики биоритмов (на 2-м листе);

Б) модель «Биоритмы моего друга (или подруги)» (на 3-м листе) и графики биоритмов (на 4-м листе);

В) «Суммарные биоритмы» (на 5-м листе) и графики биоритмов (на 6-м листе)

#### **Проанализируйте графики и ответьте на вопросы (в печатном виде):**

- 22) В какие дни Вам было бы наиболее благоприятно сдавать зачет (экзамен) по ИТ? (Исследуйте график интеллектуального состояния, его максимумы и минимумы)
- 23) В какие дни Вам было бы наиболее благоприятно принимать участия в спортивных соревнованиях, многодневных походах, турслетах? (Исследуйте график физического состояния, его максимумы и минимумы)
- 24) В какие дни Вам было бы наиболее благоприятно организовать культурно-массовое мероприятие? (Исследуйте график эмоционального состояния, его максимумы и минимумы)

**Задание № 4.** В программе MS Access выполните задания по проектированию базы данных и работе с основными объектами СУБД MS Access: формами, запросами и отчетами. Отчет по работе с этим программным средством оформите в программе MS Word, используя приемы «фотографирования» (клавиша Print Screen на клавиатуре) экрана, последующей обработки изображения в программе Paint и передачи его в MS Word для следующих объектов:

- все таблицы база данных с заполненной информацией;
- окно «Схема данных» со связями «один-ко-многим»;
- бланк электронной формы (в столбец) из любых 2-х связных таблиц с картинкой (форма представления: «в один столбец»);
- Запросы в режиме «Конструктор» (условия для построения запросов должны быть видны) и результирующие таблицы;
- Отчет с группировкой данных и картинкой в заголовке, состоящий не более чем из 1 страницы.

#### **Задание № 5.**

Создать презентацию на основе материала контрольной работы, с использованием встроенных возможностей PowerPoint.

- все элементы одного слайда появляются автоматически,

- переходы между слайдами – 3 секунды (возможен по щелчку мыши),

- 1-й слайд должен содержать Ваши Фамилию, имя, отчество, номер группы и вариант,

- 2-й слайд должен содержать гиперссылки на четыре следующих кадра,

- четыре следующих кадра содержат текстовую информацию (условие задания) и графическую информацию (рисунок по теме задания);

- на каждом кадре (кроме 1-го и 2-го) разместить управляющие кнопки для возврата к списку гиперссылок ( ко 2-му слайду).

### **Все выполненные Вами задания № 2-5 запишите на диск CD-RW и вложите в файл ДКР.**

## **Папка на диске должна называться:**

### **Домашняя контрольная работа (ДКР) по дисциплине «Информационные технологии» (ИТ) 9 вариант**

## *Перед выполнением заданий ДКР ознакомьтесь с методическими указаниями и рекомендациями, которые выдаются во время консультации по выполнению ДКР!*

**Задание № 1.** Автоматизированное рабочее место специалиста (АРМ). Назначение и возможности АРМ. Примеры АРМ разных специалистов. (Обязательно указать состав АРМ по вашей специальности). Преимущества и недостатки АРМ.

**Задание № 2.** В текстовом процессоре MS Word выполните следующие задания:

А) Напечатайте и отформатируйте свою автобиографию. Основной текст автобиографии следует набрать 14 м размером шрифта, с выравниванием по ширине, абзацный отступ – 1 см, междустрочный интервал – полуторный, заголовок - с выравниванием по центру, шрифт заголовка – полужирный.

Б) Ниже автобиографии оформите визитную карточку на своё имя. Используйте для её оформления вставку таблицы (3 столбца, 2 строки), разные типы и толщины линий границ таблицы, рисунок (любой, из раздела **деловой** графики), размер шрифта варьируйте от 10 пт до 18, курсивное и полужирное начертание шрифта, скройте некоторые линии сетки таблицы. Размер Вашей визитки не должен превышать размер образца.

#### *(Примерный образец автобиографии и визитной карточки прилагается в методических указаниях по выполнению ДКР).*

В) используя шаблон «Мастер календарей» (вкладка Другие документы), заполните открывшийся шаблонкалендарь на сентябрь 2011 года, выделив даты (дни, числа) занятий во время сессии по дисциплине «ИТ». Добавьте гиперссылки с выделенных чисел на задания вашей ДКР, которые будут записаны на СD-диске.

**Задание № 3.** В программе MS Excel реализуйте компьютерную модель «Биоритмы человека», предварительно изучив правила построения математической модели по инструкции, прилагаемой к *методическим указаниям по выполнению ДКР.* 

На основе изученного постройте (в одном файле, но на разных листах):

А) модель «Мои биоритмы» (на 1-м листе) и графики биоритмов (на 2-м листе);

Б) модель «Биоритмы моего друга (или подруги)» (на 3-м листе) и графики биоритмов (на 4-м листе);

В) «Суммарные биоритмы» (на 5-м листе) и графики биоритмов (на 6-м листе)

#### **Проанализируйте графики и ответьте на вопросы (в печатном виде):**

- 25) В какие дни Вам было бы наиболее благоприятно сдавать зачет (экзамен) по ИТ? (Исследуйте график интеллектуального состояния, его максимумы и минимумы)
- 26) В какие дни Вам было бы наиболее благоприятно принимать участия в спортивных соревнованиях, многодневных походах, турслетах? (Исследуйте график физического состояния, его максимумы и минимумы)
- 27) В какие дни Вам было бы наиболее благоприятно организовать культурно-массовое мероприятие? (Исследуйте график эмоционального состояния, его максимумы и минимумы)

**Задание № 4.** В программе MS Access выполните задания по проектированию базы данных и работе с основными объектами СУБД MS Access: формами, запросами и отчетами. Отчет по работе с этим программным средством оформите в программе MS Word, используя приемы «фотографирования» (клавиша Print Screen на клавиатуре) экрана, последующей обработки изображения в программе Paint и передачи его в MS Word для следующих объектов:

- все таблицы база данных с заполненной информацией;
- окно «Схема данных» со связями «один-ко-многим»;
- бланк электронной формы (в столбец) из любых 2-х связных таблиц с картинкой (форма представления: «в один столбец»);
- Запросы в режиме «Конструктор» (условия для построения запросов должны быть видны) и результирующие таблицы;
- Отчет с группировкой данных и картинкой в заголовке, состоящий не более чем из 1 страницы.

#### **Задание № 5.**

Создать презентацию на основе материала контрольной работы, с использованием встроенных возможностей PowerPoint.

- все элементы одного слайда появляются автоматически,

- переходы между слайдами – 3 секунды (возможен по щелчку мыши),

- 1-й слайд должен содержать Ваши Фамилию, имя, отчество, номер группы и вариант,

- 2-й слайд должен содержать гиперссылки на четыре следующих кадра,

- четыре следующих кадра содержат текстовую информацию (условие задания) и графическую информацию (рисунок по теме задания);

- на каждом кадре (кроме 1-го и 2-го) разместить управляющие кнопки для возврата к списку гиперссылок ( ко 2-му слайду).

### **Все выполненные Вами задания № 2-5 запишите на диск CD-RW и вложите в файл ДКР.**

### **Папка на диске должна называться:**

### **Домашняя контрольная работа (ДКР) по дисциплине «Информационные технологии» (ИТ) 10 вариант**

## *Перед выполнением заданий ДКР ознакомьтесь с методическими указаниями и рекомендациями, которые выдаются во время консультации по выполнению ДКР!*

**Задание № 1.** Средства обработки экономической информации. Назначение и возможности электронных таблиц (табличного процессора) на примере программного средства MS Excel.

**Задание № 2.** В текстовом процессоре MS Word выполните следующие задания:

А) Напечатайте и отформатируйте свою автобиографию. Основной текст автобиографии следует набрать 14 м размером шрифта, с выравниванием по ширине, абзацный отступ – 1 см, междустрочный интервал – полуторный, заголовок - с выравниванием по центру, шрифт заголовка – полужирный.

Б) Ниже автобиографии оформите визитную карточку на своё имя. Используйте для её оформления вставку таблицы (3 столбца, 2 строки), разные типы и толщины линий границ таблицы, рисунок (любой, из раздела **деловой** графики), размер шрифта варьируйте от 10 пт до 18, курсивное и полужирное начертание шрифта, скройте некоторые линии сетки таблицы. Размер Вашей визитки не должен превышать размер образца.

#### *(Примерный образец автобиографии и визитной карточки прилагается в методических указаниях по выполнению ДКР).*

В) используя шаблон «Стандартный факс» (вкладка Письма и Факсы), заполните открывшийся шаблон информацией о приглашении других организаций-компаньонов на празднование 20-летия (40-, 30- и т.д.) со дня основания Вашего предприятия.

**Задание № 3.** В программе MS Excel реализуйте компьютерную модель «Биоритмы человека», предварительно изучив правила построения математической модели по инструкции, прилагаемой к *методическим указаниям по выполнению ДКР.* 

На основе изученного постройте (в одном файле, но на разных листах):

А) модель «Мои биоритмы» (на 1-м листе) и графики биоритмов (на 2-м листе);

Б) модель «Биоритмы моего друга (или подруги)» (на 3-м листе) и графики биоритмов (на 4-м листе);

В) «Суммарные биоритмы» (на 5-м листе) и графики биоритмов (на 6-м листе)

#### **Проанализируйте графики и ответьте на вопросы (в печатном виде):**

- 28) В какие дни Вам было бы наиболее благоприятно сдавать зачет (экзамен) по ИТ? (Исследуйте график интеллектуального состояния, его максимумы и минимумы)
- 29) В какие дни Вам было бы наиболее благоприятно принимать участия в спортивных соревнованиях, многодневных походах, турслетах? (Исследуйте график физического состояния, его максимумы и минимумы)
- 30) В какие дни Вам было бы наиболее благоприятно организовать культурно-массовое мероприятие? (Исследуйте график эмоционального состояния, его максимумы и минимумы)

**Задание № 4.** В программе MS Access выполните задания по проектированию базы данных и работе с основными объектами СУБД MS Access: формами, запросами и отчетами. Отчет по работе с этим программным средством оформите в программе MS Word, используя приемы «фотографирования» (клавиша Print Screen на клавиатуре) экрана, последующей обработки изображения в программе Paint и передачи его в MS Word для следующих объектов:

- все таблицы база данных с заполненной информацией;
- окно «Схема данных» со связями «один-ко-многим»;
- бланк электронной формы (в столбец) из любых 2-х связных таблиц с картинкой (форма представления: «в один столбец»);
- Запросы в режиме «Конструктор» (условия для построения запросов должны быть видны) и результирующие таблицы;
- Отчет с группировкой данных и картинкой в заголовке, состоящий не более чем из 1 страницы.

#### **Задание № 5.**

Создать презентацию на основе материала контрольной работы, с использованием встроенных возможностей PowerPoint.

- все элементы одного слайда появляются автоматически,

- переходы между слайдами – 3 секунды (возможен по щелчку мыши),

- 1-й слайд должен содержать Ваши Фамилию, имя, отчество, номер группы и вариант,

- 2-й слайд должен содержать гиперссылки на четыре следующих кадра,

- четыре следующих кадра содержат текстовую информацию (условие задания) и графическую информацию (рисунок по теме задания);

- на каждом кадре (кроме 1-го и 2-го) разместить управляющие кнопки для возврата к списку гиперссылок ( ко 2-му слайду).

### **Все выполненные Вами задания № 2-5 запишите на диск CD-RW и вложите в файл ДКР.**

## **Папка на диске должна называться:**

#### Условие задания № 4 к ДКР по «ИТ» 1 вариант

Задание 1-го уровня (на 4 балла) Создайте в своей папке базу данных ТК-№ группы-Фамилия, состоящие из трех таблиц «Книги», «Заказы» и «Заказные книги».  $T_{0}6$  www.  $W$  www.

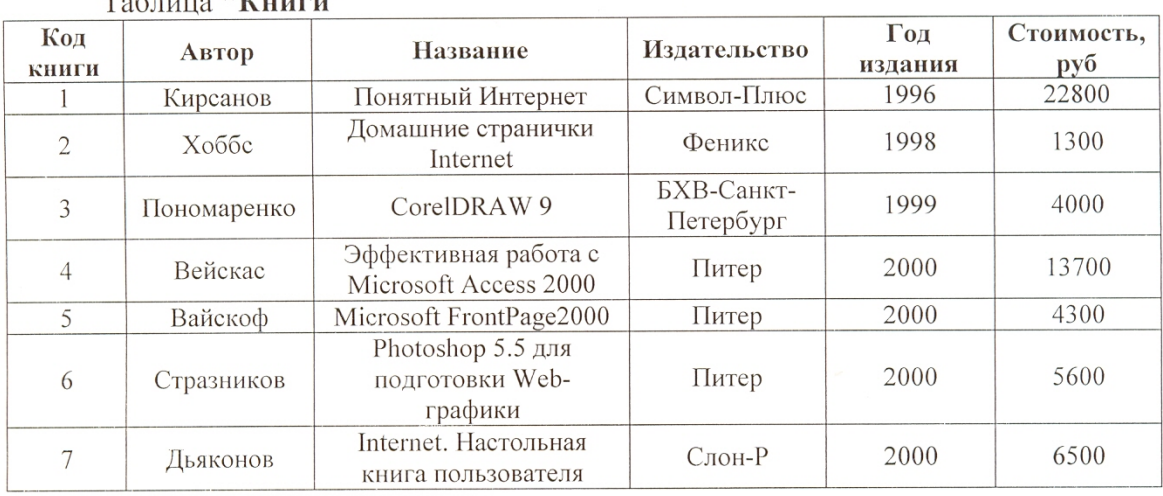

### Таблица "Заказы"

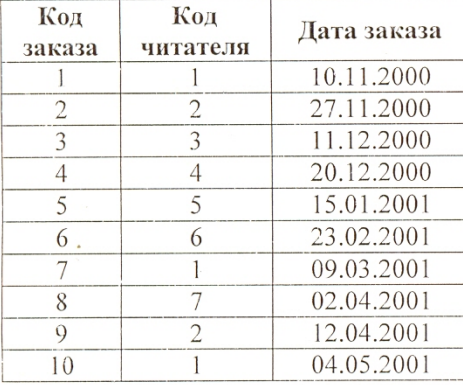

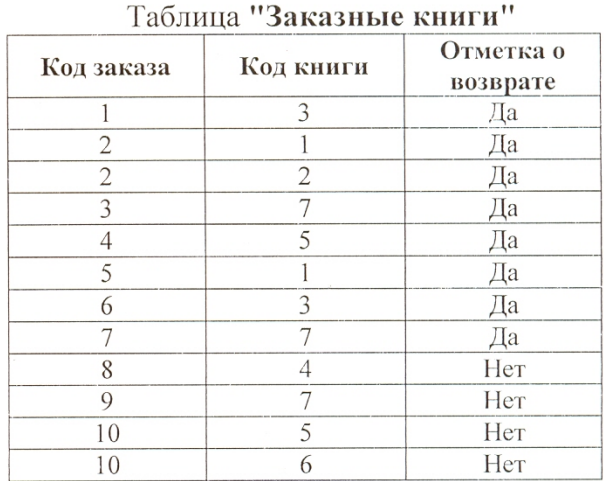

Задание 2-го уровня (на 6 баллов) Продумайте, по каким полям связать эти таблицы, какие из них будут главными, установите в них ключевые поля. Свяжите таблицы наиболее рациональным образом.

### Задание 3-го уровня (на 8 баллов) Сформируйте следующие запросы:

- а. запрос «Год издания», выводящий информацию о заказах на книги с годом издания раньше 2000 года и позднее 1996
- б. запрос «Возврат» (с параметром), который по вводимой Отметке о возврате выдает сведения о названии книги, дате заказа и коде читателя
- в. запрос «Стоимость», определяющий общую стоимость книг

Задание 4-го уровня (на 10 баллов) Создайте отчет «Библиотечные книги» по нолям «Название», «Код читателя», «Дата заказа», «Отметка о возврате» таблиц базы данных, группирующий данные по названию книги и по отметке о возврате, сортирующий данные по дате заказа в порядке возрастания.

#### Условие задания № 4 к ДКР по «ИТ» 2 вариант

Задание 1-го уровня (на 4 балла) Создайте в своей папке базу данных ТК-№ группы-Фамилия, состоящие из трех таблиц «Книги», «Заказы» и «Заказные книги».  $\sim$   $\sim$  $\mathbf{u}$  $\sim$ 

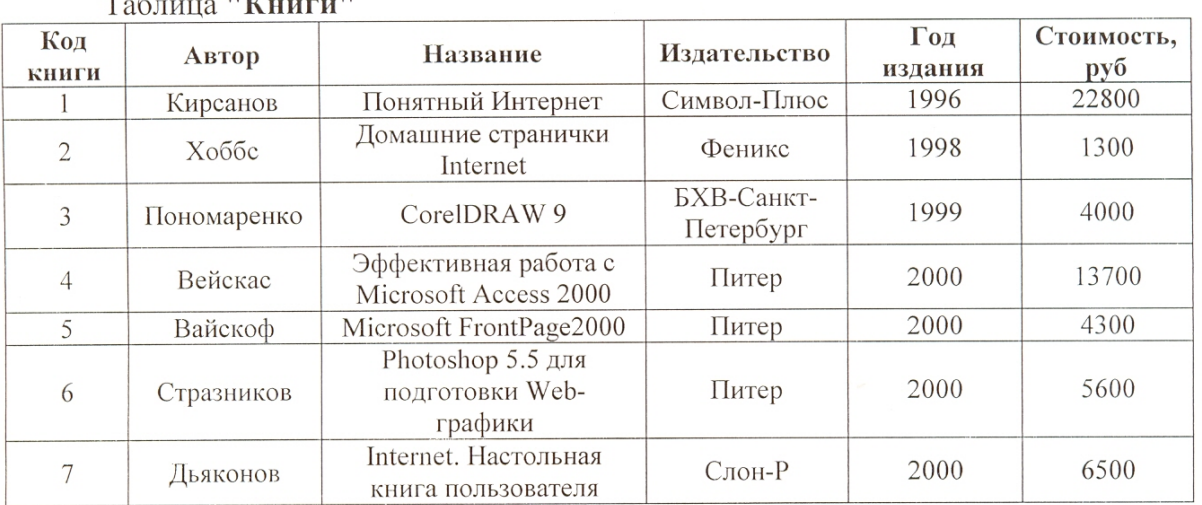

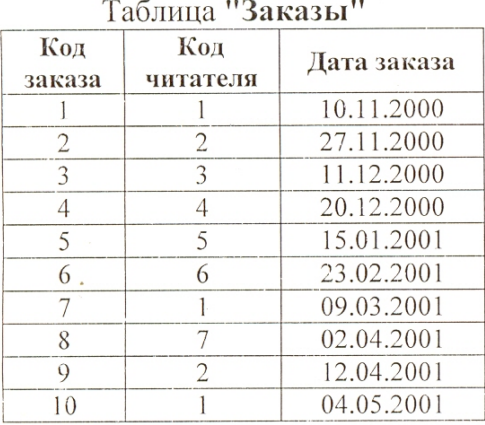

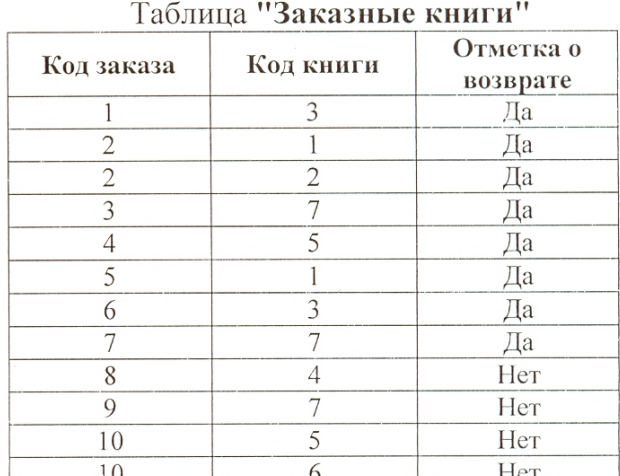

Задание 2-го уровня (на 6 баллов) Продумайте, по каким полям связать эти таблицы, какие из них будут главными, установите в них ключевые поля. Свяжите таблицы наиболее рациональным образом.

Задание 3-го уровня (на 8 баллов) Сформируйте следующие запросы:

- а. запрос «Год издания», выводящий информацию о заказах на книги с годом издания раньше 2000 года и позднее 1996
- б. запрос «Возврат» (с параметром), который по вводимой Отметке о возврате выдает сведения о названии книги, дате заказа и коде читателя
- в. запрос «Стоимость», определяющий общую стоимость книг

Задание 4-го уровня (на 10 баллов) Создайте отчет «Библиотечные книги» по нолям «Название», «Код читателя», «Дата заказа», «Отметка о возврате» таблиц базы данных, группирующий данные по названию книги и по отметке о возврате, сортирующий данные по дате заказа в порядке возрастания.

#### Условие залания № 4 к ЛКР по «ИТ» 3 вариант

Задание 1-го уровня (на 4 балла) Создайте в своей папке базу данных ТК-№ группы-Фамилия, состоящие из трех таблиц «Справочник поставщиков», «Поставки» и «Склал».

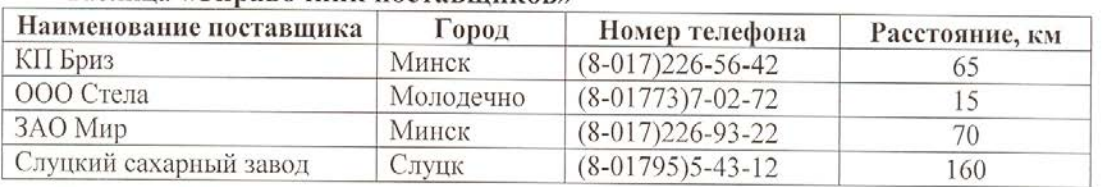

### Таблина «Справочник поставшиков»

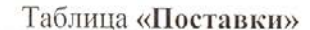

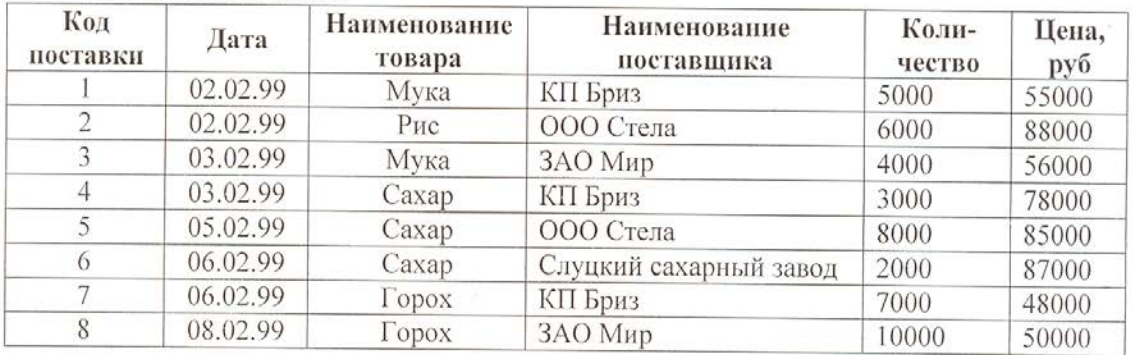

Таблица «Склад»

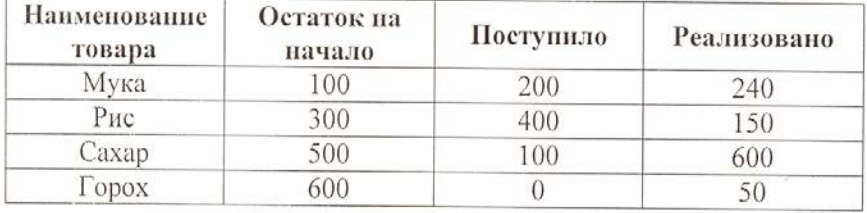

Задание 2-го уровня (на 6 баллов) Продумайте, по каким полям связать эти таблицы, какие из них будут главными, установите в них ключевые поля. Свяжите таблицы наиболее рациональным образом.

Задание 3-го уровня (на 8 баллов) Сформируйте следующие запросы:

- а. запрос «Рис и сахар», определяющий, когда и откуда поступили на склад рис и сахар
- б. запрос «Остаток», создающий новое поле «Остаток на конец» (Остаток на начало -Поступило + Реализовано)
- в. запрос «Реализация», определяющий общее количество реализованного товара

Задание 4-го уровня (на 10 баллов) Создайте отчет «Остаток» по полям «Наименование товара», «Наименование поставщика», «Город», «Количество» таблиц «Справочник поставщиков» и «Поставки», группирующий данные по наименованию поставщика и выполняющий расчет промежуточных итогов по количеству для каждого вида товара.

#### Условие задания № 4 к ДКР по «ИТ» 4 вариант

Задание 1-го уровня (на 4 балла) Создайте в своей папке базу данных ТК-№ группы-Фамилия, состоящие из трех таблиц «Даты вылетов», «Характеристики рейсов», «Пассажиры рейсов».

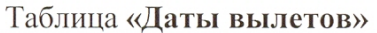

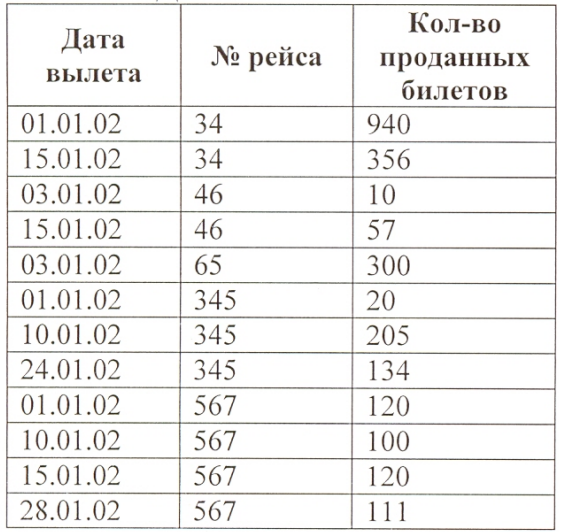

#### Таблица «Пассажиры рейсов»

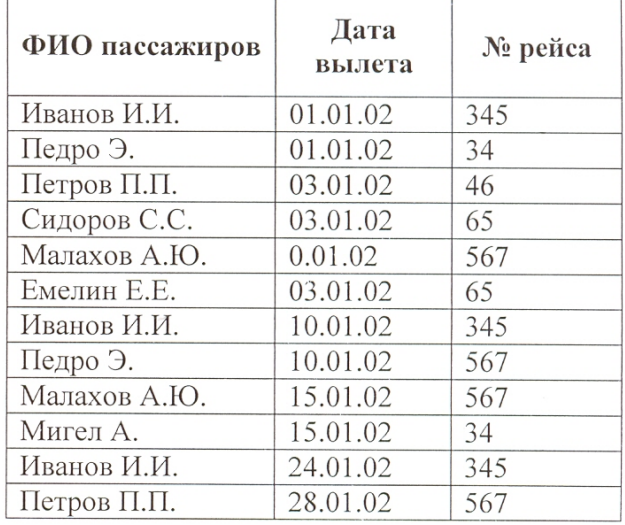

### Таблица «Характеристики рейсов»

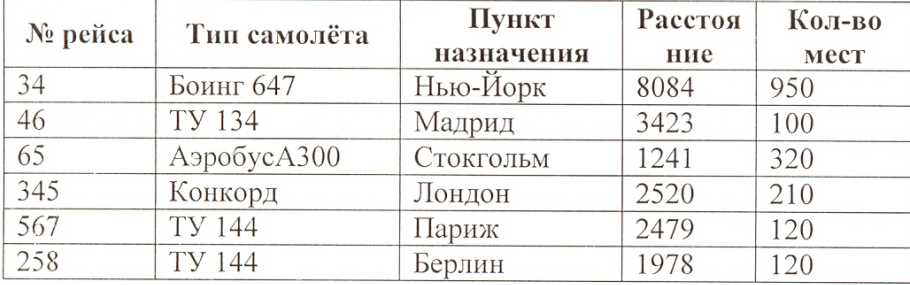

Задание 2-го уровня (на 6 баллов) Продумайте, по каким полям связать эти таблицы, какие из них будут главными, установите в них ключевые поля. Свяжите таблицы наиболее рациональным образом.

Задание 3-го уровня (на 8 баллов) Сформируйте следующие запросы:

- а. запрос «Вылеты», определяющий, какие пассажиры и когда вылетали самолётами ТУ 134 и ТУ 144
- б. запрос «Назначение» (с параметром), определяющий по введенному пункту назначения тип самолета, номер рейса и количество проданных билетов
- в. запрос «Продажа», определяющий общее количество билетов, проданных на 15.01.02

Задание 4-го уровня (на 10 баллов) Создайте отчет «Аэропорт» по полям «Дата вылета», «Кол-во проданных билетов», «Пункт назначения», «Тип самолета» по таблицам «Даты вылетов» и «Характеристики рейсов», группирующий данные по датам вылета и выполняющий расчет промежуточных итогов по количеству проданных билетов для каждого пункта назначения.

Задание 1-го уровня (на 4 балла) Создайте в своей папке базу данных ТК-№ группы-Фамилия, состоящие из трех таблиц «Комплектующие», «Поставщики», «Цена».

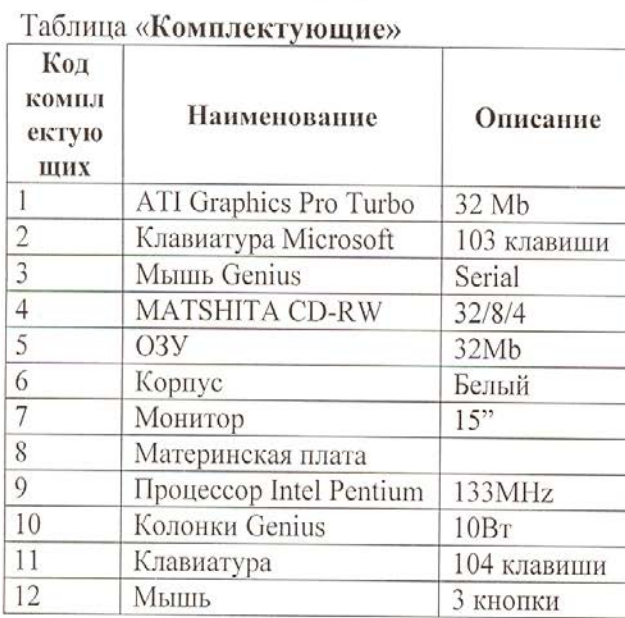

![](_page_25_Picture_54.jpeg)

Toouuno House

### Таблица Поставщики

![](_page_25_Picture_55.jpeg)

Задание 2-го уровня (на 6 баллов) Продумайте, по каким полям связать эти таблицы, какие из них будут главными, установите в них ключевые поля. Свяжите таблицы наиболее рациональным образом.

Задание 3-го уровня (на 8 баллов) Сформируйте следующие запросы:

- а. запрос «Не дороже», определяющий, какие комплектующие какими фирмами продаются по цене не более 500 руб
- б. запрос «Продавец» (с параметром), определяющий по введенному названию фирмыпродавца её адрес, наименование комплектующих и их цену
- в. запрос «Средняя цена», определяющий среднюю цену на комплектующие для каждого наименования

Задание 4-го уровня (на 10 баллов) Создайте отчет «Поставщики комплектующих» по полям «Наименование», «Цена», «Фирма-продавец» и «Адрес», группирующий данные по названию фирмы-продавца и сортирующий их по цене в порядке возрастания.

#### Условие задания № 4 к ДКР по «ИТ» 6 вариант

Задание 1-го уровня (на 4 балла) Создайте в своей папке базу данных ТК-№ группы-Фамилия, состоящие из трех таблиц «Учащиеся», «Преподаватели», «Обучение».

![](_page_26_Picture_54.jpeg)

### $ToF<sub>WHM</sub>$  V<u>ramuorg</u>

#### Таблина Преполаватели

![](_page_26_Picture_55.jpeg)

### Таблина Обучение

![](_page_26_Picture_56.jpeg)

Задание 2-го уровня (на 6 баллов) Продумайте, по каким полям связать эти таблицы, какие из них будут главными, установите в них ключевые поля. Свяжите таблицы наиболее рациональным образом.

### Задание 3-го уровня (на 8 баллов) Сформируйте следующие запросы:

- а. запрос «Имя на Е», определяющий номер группы, название изучаемого курса и фамилию учащихся, имя которых начинается на букву Е
- б. запрос «Преподаватель» (с параметром), определяющий по введенной фамилии преподавателя название курса, фамилии учащихся и номер группы
- в. запрос «Минимум», определяющий наименьшую оценку для каждого из курсов

Задание 4-го уровня (на 10 баллов) Создайте отчет «Курсы» по полям «Фамилия», «Преподаватель», «Название курса», «День занятий», группирующий данные по дню занятий и названию курса и выполняющий сортировку фамилий учащихся по алфавиту.

*Уровень 1* Откройте программу MS Access**.** 

Создайте новую БД с именем: **КР № 1-316-Фамилия**. Создайте в этой БД 3 таблицы: Таблица *1. Подписные издания*

![](_page_27_Picture_379.jpeg)

### Таблица *2. Подписчики*

![](_page_27_Picture_380.jpeg)

Таблица 3. *Связь данных*

![](_page_27_Picture_381.jpeg)

Установите все возможные связи между 3 созданными таблицами.

*Уровень 2* Создайте форму, выбрав по 2-3 поля из **2-х** связных таблиц Вашей **БД, и включите поле Логотип издательства.**

*Уровень 3* Создайте 4 вида запросов: а) с условием, б) с параметром, в) вычисляемый, г)итоговый. Условия для этих запросов разработайте самостоятельно. (Поле **Логотип издательства** в запросы НЕ включать)

### *Уровень 4*

Разработайте отчет **«Сведения о подписке за 2006 год»,** выбрав по 2-3 поля из **2-х** связных таблиц Вашей **БД.** В отчете упорядочите **поле Фамилия подписчика** по алфавиту. В отчет вставьте подходящую по теме БД картинку. (Поле **Логотип издательства** в отчет НЕ включать) Перенесите результаты уровневых заданий № 1, 2, 3(в) в программу WORD и оформите контрольную работу окончательно, указав № контрольной работы, название дисциплины, Вашу ФИО, № группы, вариант. Выполните печать КР. Задания № 1, 2, 3(в) – на 1 странице КР, а отчет – на 2 странице.

*Уровень 1* Откройте программу MS Access**.** 

Создайте новую БД с именем: **КР № 1-316-Фамилия**. Создайте в этой БД 3 таблицы:

#### **Таблица 1. Поставки**

![](_page_28_Picture_508.jpeg)

### **Таблица 2. Продукция**

![](_page_28_Picture_509.jpeg)

#### **Таблица 3. Сотрудники**

![](_page_28_Picture_510.jpeg)

Установите все возможные связи между созданными таблицами.

*Уровень 2:* Создайте форму, выбрав по 2-3 поля из **2-х** связных таблиц Вашей **БД, и включите поле Вид.**

*Уровень3:* Создайте 4 вида запросов: а) с условием, б) с параметром, в) вычисляемый, г)итоговый. Условия для этих запросов разработайте самостоятельно. (Поле **Вид** в запросы НЕ включать)

### *Уровень 4:*

Разработайте отчет **«Сведения о потребителях за 2006 год»,** выбрав по 2-3 поля из **2-х** связных таблиц Вашей **БД.**  В отчете упорядочите **поле Дата** по возрастанию. В отчет вставьте подходящую по теме БД картинку. (Поле **Вид** в отчет НЕ включать)

Перенесите результаты уровневых заданий № 1, 2, 3(в) в программу WORD и оформите контрольную работу окончательно, указав № контрольной работы, название дисциплины, Вашу ФИО, № группы, вариант. Выполните печать КР. Задания № 1, 2, 3(в) – на 1 странице КР, а отчет – на 2странице.

**Задание № 1.** *Уровень1* 

### Откройте программу MS Access**.** Создайте новую БД с именем: **КР № 1-316-Фамилия**. Создайте в этой БД 5 таблиц:

Таблица *1. Клиенты*

![](_page_29_Picture_592.jpeg)

### Таблица *2. Список Заказов*

![](_page_29_Picture_593.jpeg)

#### Таблица *3. Компьютеры*

![](_page_29_Picture_594.jpeg)

### Таблица *4. Мониторы*

![](_page_29_Picture_595.jpeg)

### Таблица *5. Принтеры*

![](_page_29_Picture_596.jpeg)

**Задание № 2.** Установите все возможные связи между созданными таблицами.

#### *Уровень 2:*

**Задание № 3.** Создайте форму, выбрав по 2-3 поля из **2-х** связных таблиц Вашей **БД, и включите поле Логотип**

#### *Уровень 3:*

**Задание № 4.** Создайте 4 вида запросов: а) с условием, б) с параметром, в) вычисляемый, г)итоговый. Условия для этих запросов разработайте самостоятельно. (Поле **Логотип**

в запросы НЕ включать)

### *Уровень 4:*

**Задание № 5.** Разработайте отчет **«Сведения о потребителях за 2006 год»,** выбрав по 2-3 поля из **2-х**  связных таблиц Вашей **БД.** В отчете упорядочите **поле Фамилия Имя** по алфавиту. В отчет вставьте подходящую по теме БД картинку. (Поле **Логотип** в отчет НЕ включать)

**Задание № 6.** Перенесите результаты заданий № 2, 3, 4 (в) в программу WORD и оформите контрольную работу окончательно, указав № контрольной работы, название дисциплины, Вашу ФИО, № группы, вариант. Выполните печать КР. Задания № 2, 3, 4 (в) – на 1 странице КР, а отчет из задания № 5 – на

### *Уровень 1Запустите* программу MS Access**.**

Создайте новую БД с именем: **КР № 1-316-Фамилия**. Создайте в этой БД 4 таблицы:

### **Таблица 1. Должности Таблица 2. Личные данные**

![](_page_30_Picture_174.jpeg)

![](_page_30_Picture_175.jpeg)

### **Таблица 3. Служебные данные**

![](_page_31_Picture_235.jpeg)

### **Таблица 4. Начисления**

![](_page_31_Picture_236.jpeg)

Установите все возможные связи между созданными таблицами.

*Уровень 2:* Создайте форму, выбрав по 2-3 поля из **2-х** связных таблиц Вашей **БД,** и включите поле **Проект архитектурного комплекса.**

*Уровень 3:* Создайте 4 вида запросов: а) с условием, б) с параметром, в) вычисляемый, г)итоговый. Условия для этих запросов разработайте самостоятельно. (Поле **Проект архитектурного комплекса** в запросы НЕ включать)

### *Уровень 4:*

Разработайте отчет **«Сведения о командировках за 2006 год»,** выбрав по 2-3 поля из **2-х** связных таблиц Вашей **БД.** В отчете упорядочите **поле** Начислено по окладу по убыванию. В отчет вставьте подходящую по теме БД картинку. (Поле **Проект архитектурного комплекса** в отчет НЕ включать) Перенесите результаты уровневых заданий № 1, 2, 3(в) в программу WORD и оформите контрольную работу окончательно, указав № контрольной работы, название дисциплины, Вашу ФИО, № группы, вариант. Выполните печать КР. Задания № 1, 2, 3(в) – на 1 странице КР, а отчет – на 2странице.